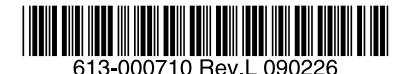

最初にお読みください

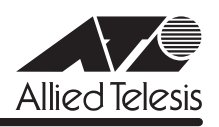

# *9424T/SP-E* **リリースノート**

この度は、CentreCOM 9424T/SP-E をお買いあげいただき、誠にありがとうございました。 このリリースノートは、取扱説明書とコマンドリファレンスの補足や、ご使用の前にご理解い ただきたい注意点など、お客様に最新の情報をお知らせするものです。 最初にこのリリースノートをよくお読みになり、本製品を正しくご使用ください。

## 1 ファームウェアバージョン 2.5.1J

## 2 本バージョンで追加された機能

ファームウェアバージョン 2.4.1J から 2.5.1J へのバージョンアップにおいて、以下の機能 が追加されました。各機能の詳細については、「CentreCOM 9424T/SP-E コマンドリファレ ンス 2.5(613-000699 Rev.D)」をご覧ください。

#### 2.1 例外発生ログの保存と表示

## 「コマンドリファレンス」/「運用・管理」/「システム」

クラッシュによるリブートが発生した場合に、ログが NVS に保存されるようになりました。 ログを表示するには SHOW EXCEPTIONLOG コマンド、削除するには DELETE EXCEPTIONLOG コマンドを使用します。

#### 2.2 RADIUS Access-Request の始点 IP アドレス設定

#### 「コマンドリファレンス」/「運用・管理」/「認証サーバー」

Access-Request パケットの始点 IP アドレスとなるインターフェースを設定できるようになり ました。ADD RADIUSSERVER コマンドのLOCAL パラメーターでインターフェースを指定 します。指定しない場合は、パケットを送出したインターフェースの IP アドレスがセットされ ます。

#### 2.3 RADIUSサーバーとの通信に関するパラメーター設定コマンド追加

「コマンドリファレンス」/「運用・管理」/「認証サーバー」

RADIUS サーバーとの通信に関するパラメーター(応答待ち時間、再送回数など)が設定でき るようになりました。

設定は、SET RADIUSSERVER コマンドの TIMEOUT、DEADTIME、RETRANSMITCOUNT パラメーターで行います。

#### 2.4 検疫ソリューション対応

マイクロソフト社「Windows Server 2008」標準の NAP(ネットワークアクセス保護)、シマ ンテック社の NAC(Network Access Control)に対応しました。 本対応はポート認証のマルチプルダイナミック VLAN(VLANASSIGNMENTTYPE=USER 設 定時)において有効です。

## 2.5 SET SWITCH MULTICASTMODE コマンドのパラメーター追加 「コマンドリファレンス」/「スイッチング」

SET SWITCH MULTICASTMODEコマンドに「E」が追加され、EAP パケットがタグ付き ポートからはタグ付きで、タグなしポートからはタグなしでフラッディングされる設定ができ るようになりました。

BPDU パケットについては、「E」は「D」と同じ動作で、タグ付きポートからもタグなしでフ ラッディングされます。

#### 2.6 10/100Mbpsの通信モード追加

## 「コマンドリファレンス」/「スイッチング」/「ポート」

SET SWITCH PORTコマンドに 10MHAUTO、10MFAUTO、100MHAUTO、100MFAUTO パラメーターが追加されました。

オートネゴシエーション有効の状態で通信速度を固定させるモードで、それぞれ以下のビット が通知されます。

10MHAUTO: 10M Half 10MFAUTO: 10M Full/Half 100MHAUTO: 10M Full/Half, 100M Half 100MFAUTO:10M Full/Half, 100M Full/Half

#### 2.7 Web 認証の機能拡張

## 「コマンドリファレンス」/「スイッチング」/「ポート認証」

Web 認証機能を以下のとおり拡張しました。

○ HTTP リダイレクト

Web 認証ポートにおいて、受信した HTTP リクエストをWeb 認証サーバーの IP アド レスにリダイレクトする HTTP リダイレクト機能に対応しました。 機能の有効化・無効化は、SET WEBAUTHSERVER コマンドの HTTPREDIRECT パラ メーターで行います。デフォルトは無効です。

○ セッションキープ

HTTP リダイレクト機能有効時にリダイレクト前の URL を記憶しておき、Web 認証成 功後に記憶しておいた URL にリダイレクトさせるセッションキープ機能に対応しまし た。

機能の有効化・無効化は、SET WEBAUTHSERVER コマンドの SESSIONKEEP パラ メーターで行います。デフォルトは無効です。

○ プロキシーサーバー対応

プロキシーサーバー使用環境に Web認証を導入するための設定項目が追加されました。 SET WEBAUTHSERVER コマンドの PROXYSERVER パラメーターで本製品が生成す る PACファイルに記述されるプロキシーサーバーの IP アドレス、PROXYPORT パラ メーターでプロキシーサーバーのポート番号を指定します。 HTTP リダイレクト機能と同時に設定することで、プロキシーサーバーへのアクセスも リダイレクトすることができます。

詳細は、コマンドリファレンス「ポート認証」をご覧ください。

## 2.8 DNS リレー

## 「コマンドリファレンス」/「IP」/「DNS リレー」

本製品に対する DNS リクエストを、実際の DNS サーバーにリレーする DNSリレー機能に対 応しました。詳細は、コマンドリファレンス「DNS リレー」をご覧ください。 本製品の DNS リレーはWeb 認証の HTTP リダイレクト機能用として実装しています。DNS キャッシュを持っていないため、大量の DNS query を処理する性能はありません。

#### 2.9 DHCP/BOOTP リレーの機能拡張

#### 「コマンドリファレンス」/「IP」/「DHCP/BOOTP リレー」

DHCP/BOOTP リレー関連コマンドに INTERFACE パラメーターが追加され、IP インター フェース単位で機能の有効化・無効化および転送先の IP アドレスを設定できるようになりまし た(転送先の IP アドレスは 1 個のインターフェースにつき最大 8 個まで設定可能)。

これにともない、DHCP サーバー機能と DHCP/BOOTP リレー機能の併用が可能になりまし た。DHCP サーバー機能はシステム単位、DHCP/BOOTP リレー機能はインターフェース単位 で設定を行います。DHCP パケットの受信インターフェースで DHCP/BOOTP リレー機能が 有効であれば DHCP/BOOTP リレーが動作し、無効でかつ DHCP サーバー機能が有効であれ ば DHCP サーバーが動作します。

## 3 本バージョンで仕様変更された機能

ファームウェアバージョン 2.4.1J から 2.5.1J へのバージョンアップにおいて、以下の機能 が仕様変更されました。各機能の詳細については、「CentreCOM 9424T/SP-E コマンドリ ファレンス 2.5(613-000699 Rev.D)」をご覧ください。

#### 3.1 ポート認証とタグ VLANの併用

同一ポートでポート認証とタグ VLAN を併用できるようになりました(Authenticator ポート をタグ付きに設定できるようになりました)。802.1X/MACアドレスベース /Web 認証すべて の認証方式で併用が可能です。

ただし、Authenticator ポートをタグ付きに設定する場合、ダイナミック VLAN、ゲスト VLAN を併用することはできません。

また、Supplicant ポートをタグ付きに設定することはできません。

#### 3.2 Web 認証と DHCP/BOOTP リレーの併用

Web 認証ポートにおいて、未認証 Supplicant (DHCP/BOOTP クライアント)に対してもリ レー機能が使用できるようになりました。

#### 3.3 802.1X 認証とスパニングツリープロトコルの併用

802.1X 認証とスパニングツリープロトコルが併用できるようになりました(Authenticator ポートをスパニングツリーポートに設定できるようになりました)。

#### 4 本バージョンで修正された項目

ファームウェアバージョン 2.4.1J から 2.5.1J へのバージョンアップにおいて、以下の項目 が修正されました。

- 4.1 設定ファイルを本製品からコンピューターに転送すると、機能ごとに異なる改行コード が付加されていましたが、CR+LF に統一しました。
- 4.2 SHOW CONFIG コマンドに DYNAMIC オプションを指定して設定ファイルを表示した ときに、CREATE QOS POLICYコマンドの EGRESSPORT パラメーターに不要なス ペースが入っていましたが、これを修正しました。
- 4.3 SHOW PORT=X (X はポート番号)という存在しないコマンドを実行した場合に、エ ラーではじかれるよう修正しました。
- 4.4 RADIUS サーバー 2 台登録時、優先順位 1 のサーバーから応答がなく、優先順位 2 の サーバーに Access-Request パケットを送信したときに、優先順位 2 のサーバーから Access-Challenge パケットを受信すると、再び優先順位 1 のサーバーに Access-Request パケットを送信していましたが、これを修正しました。
- 4.5 本製品から送出される Accounting-Interim-Update パケットに Acct-Session-Id 属性が 含まれていませんでしたが、これを修正しました。
- 4.6 ユーザー認証において、本製品から送信される Access-Request パケットの再送回数は 3 回が仕様でしたが、2 回しか送信されていませんでしたので、これを修正しました。 なお、ファームウェアバージョン 2.5.1Jで、SET RADIUSSERVERコマンドが追加さ れ、RETRANSMITCOUNT パラメーターで再送回数を設定変更できるようになりまし た。
- 4.7 Land Attack 検出機能設定時、不正パケット検出の際に SNMP トラップが送出されませ んでしたが、これを修正しました。
- 4.8 Ping of Death Attack 検出機能設定時、不正パケット検出の際に CLI へのメッセージ表 示、SNMP トラップの送出が行われていませんでしたが、これを修正しました。
- 4.9 ポート 24 で攻撃検出機能が動作していませんでしたが、これを修正しました。
- 4.10 攻撃検出機能設定時、Land Attack の不正パケットを受信すると、本来表示されるべき でないデバッグメッセージが表示されることがありましたが、これを修正しました。
- 4.11 Ping of Death Attack 検出機能で不正パケットのミラーリングを設定した場合、ミラー ポートとして設定されたポートではないポートにもパケットがミラーリングされていま したが、これを修正しました。
- 412 ログ機能が Disabled (無効) の状能で PURGE LOG コマンドを実行するとログ機能が Enabled (有効)になっていましたが、これを修正しました。
- 4.13 SNMPv3 における認証回避の脆弱性を修正しました。
- 4.14 SET SWITCH PORTコマンドの COMBO パラメーターで設定した内容を SHOW SWITCH PORT コマンドで確認することができませんでしたが、これを修正しました。
- 4.15 ポートがリンクダウンした状態で所属するトランクグループを削除すると、トランクグ ループ内で最も番号の小さいポート以外のポートがリンクアップしても通信ができませ んでしたが、これを修正しました。
- 4.16 ポートがリンクアップした状態で所属するトランクグループを削除すると、ポート 1 を 接続しない限り、トランクポートだったポートで通信ができませんでしたが、これを修 正しました。
- 4.17 ポートセキュリティーの LIMITED モードで、不正アクセス時のアクションとして SNMP トラップを送信する設定をしても、トラップが送信されませんでしたが、これを 修正しました。
- 4.18 Rapid STP 有効時、トポロジーチェンジ発生時にエッジポートに設定されたポートの FDB が消去されていましたが、これを修正しました。
- 4.19 802.1X 認証の Single-Supplicantモードで Supplicant が登録されると、EAP-Request パケットの宛先が条件によって異なっていましたが、常にマルチキャストで送信される ように修正しました。
- 4.20 ポートを 802.1X Authenticator ポートに設定すると、設定ファイルにイーグレスフィル タリングを有効にする設定が自動的に書き込まれますが、802.1X 認証を無効に設定し ても、イーグレスフィルタリング有効の設定が解除されなかったため、これを修正しま した。
- 4.21 ポートを 802.1X Authenticator ポートに設定すると、設定ファイルに「set switch port=xx securitymode=pacontrol」という設定(未サポートのセキュリティーモード設 定)が自動的に書き込まれていましたが、書き込まれないように修正しました。
- 4.22 SET PORTAUTH PORT または SET PORTACCESS PORT コマンドの SERVERTIMEOUT/SERVTIMEOUT パラメーターに 31 (秒) 以上の値を指定すると、 タイムアウト値が 60 (秒) で動作していましたが、設定値どおりに動作するよう修正し ました。
- 4.23 ポートがリンクダウンしているときに、SET PORTAUTH PORT または SET PORTACCESS PORT コマンドの CONTROLパラメーターを設定変更できませんでし たが、これを修正しました。
- 4.24 本製品の什様では、先に認証ポートとして設定されたポートに対して VLAN の設定変更 はできませんが、タグ付きポートにする設定ができていましたので、エラーで設定でき ないように修正しました。
- 4.25 1 つのポートに対して MAC アドレスベース認証と Web認証を設定しているとき、 MAC アドレスベース認証中に Web 認証を行うと認証失敗となり、ログインページに戻 りますが、ログインページに「Login Failed! Could not authenticate」のエラーメッ セージが表示されなかったため、これを修正しました。
- 4.26 RADIUS サーバーに送信される Access-Request パケットの始点 IP アドレスに、パ ケットを送出したインターフェースの IP アドレスがセットされていましたが、ADD RADIUSSERVER コマンドの LOCALパラメーターでインターフェースが設定できるよ うになりました。
- 4.27 ポート認証において、RADIUS サーバーへの通信不可および RADIUS サーバーからの応 答が遅延したときに、Access-Request パケットの再送が行われませんでしたが、これ を修正しました。
- 4.28 ポート認証使用時、ローカルインターフェース以外の IP インターフェース配下にある認 証済みのポートから、ローカルインターフェースへの Telnet や SNMP による接続がで きませんでしたが、これを修正しました。
- 4.29 802.1X 認証の Single-Supplicant モードで Supplicant が登録されると、EAP-Failureパ ケットがユニキャストで送信されていましたが、マルチキャストで送信されるように修 正しました。
- 4.30 802.1X 認証の Single-Supplicantモードで Supplicant が登録されると、EAP-Request パケットが 1 パケットしか送信されませんでしたが、これを修正しました。
- 4.31 RADIUS サーバーによって、マルチプルダイナミック VLAN を割り当てられた Supplicant が、新しい IP アドレスが付与されるまでの間、本来の VLAN の IP アドレス で、本製品で ARP解決された IP アドレス宛てにルーティングできていましたが、これ を修正しました。
- 4.32 Web 認証サーバーの IP アドレスを設定していないと、認証成功前にもかかわらず、 Supplicant から本製品経由でルーティングされるアドレスの外部 Web サーバーにアク セスが可能でしたが、これを修正しました。
- 4.33 EAP-Request パケットの再送信回数が最大値を越えると EAP-Failureパケットが送信さ れますが、802.1X 認証の Single-Supplicantモード時には、最後の EAP-Request パ ケット送信直後に EAP-Failureが送信されていたため、これを修正しました。
- 4.34 802.1X 認証において、RADIUS サーバーからの応答がなくタイムアウトが発生した場 合に、本製品から EAP-Failureパケットが 2 個分送信されていましたが、これを修正し ました。
- 4.35 Web 認証サーバー機能有効時、認証ポートではないポートから HTTP パケットのソフト ウェアルーティングができませんでしたが、これを修正しました。
- 4.36 Web 認証において、いったん認証に成功した Supplicant から、ARP解決がされていな い異なるネットワークの外部 Webサーバー宛てにアクセスすると、認証画面が表示され ていましたが、これを修正しました。
- 4.37 本製品がサポートする Supplicant の最大数はシステムあたり 480 ですが、481 以上の Supplicant の認証が可能だったため、これを修正しました。
- 4.38 ダウンした状態の IP インターフェースを削除し、削除した IP インターフェースと同一 の IP アドレスを持つ別の IP インターフェースを作成しようとすると、エラーで設定で きませんでしたが、これを修正しました。
- 4.39 IP インターフェース作成時または本製品起動時(設定ファイル読み込み時)に、配下の ポートがすべてリンクダウンしているにもかかわらず、IP インターフェースはアップし た状態になっていましたが、これを修正しました。
- 4.40 RIP 有効時、ポートのリンクダウンが発生すると、該当ネットワークでルーティング ループが発生していましたが、これを修正しました。
- 4.41 クラス標準でないサブネットマスクを持つ RIP インターフェースにおいて、サブネット 化されたアドレス(10.10.0.0、172.16.10.0、192.168.1.128 など)の経路情報を受信 した場合、受信インターフェースの IP アドレスやサブネットマスクを考慮せず、クラス A アドレスには 16 ビット、クラス B アドレスには 24 ビット、クラス Cアドレスには 32 ビットのマスクを一律に適用した上で経路表に反映していましたが、これを修正しま した。
- 4.42 宛先までの経路が 2 つ存在する RIP ネットワークにおいて、一方の経路がダウンしたと きに、もう一方の経路に切り替わりませんでしたが、これを修正しました。
- 4.43 始点 IP アドレスが 0.0.0.0 の Gratuitous ARPパケット受信時に、ARP キャッシュに登 録されるよう修正しました。
- 4.44 IGMP と MLD のグループが登録されている状態で、IGMP グループ宛てのマルチキャス トパケットを受信すると、MLD のルーターポートにも転送されていましたが、これを修 正しました。
- 4.45 VRRP において、ポート 24 をタグ付きポートに設定し、所属 VLAN を監視対象イン ターフェースとして設定した場合、ポート 24 のリンクダウンにより監視対象インター フェースがダウンしても、バーチャルルーターの優先度が下がりませんでしたが、これ を修正しました。
- 4.46 DHCP サーバー機能使用時に本製品がクラッシュする場合がありましたが、これを修正 しました。

以下の項目は、ファームウェアバージョン 2.4.1Jのリリースノートに記載されていませんでし たが、実際には 2.4.1J で修正済みでした。

4.47 Default\_VLAN に IP アドレスを設定していない状態で、他の VLAN に IP アドレスを設 定し IP インターフェースを作成すると、「Set Management VLAN failed」という不正 なログが出力されていましたが、これを修正しました。

## 5 本バージョンでの制限事項

ファームウェアバージョン 2.5.1J には、以下の制限事項があります。

#### 5.1 MSTP とポートトランキングの併用

マルチプルスパニングツリープロトコル(MSTP)とポートトランキングは併用できません。

#### 5.2 ポート認証 (802.1X 認証 /MAC アドレスベース認証)と攻撃検出機能の併用

ポート認証(802.1X 認証 /MAC アドレスベース認証)と攻撃検出機能は併用できません。

## 5.3 IGMP Snooping とポートセキュリティーの併用

IGMP Snooping とポートセキュリティーは併用できません。

## 5.4 マネージメントアクセスコントロール

#### 「コマンドリファレンス」/「運用・管理」/「マネージメントアクセスコントロール」

エントリーがない状態でマネージメントアクセスコントロールを有効にした場合は、ARP パ ケットの受信も許可しなくなる(ARP Request に応答しない)仕様ですが、一度エントリー を追加して削除するという操作によってエントリーがない状態にした場合は、ARP パケットの 受信が許可されるようになります。

#### 5.5 コンパクトフラッシュ

#### 「コマンドリファレンス」/「運用・管理」/「 記憶装置とファイルシステム」

コンパクトフラッシュ上のファイルに対して、ディレクトリーを指定して以下のコマンドを実 行することができません。

- ・ COPY
- ・ RENAME
- ・ DELETE
- SET CFLASH DIR

#### 5.6 TFTP サーバーを使用したアップロード・ダウンロード

#### 「コマンドリファレンス」/「運用・管理」/「アップロード・ダウンロード」

TFTP サーバーからダウンロードした 45Byte より小さいファイルを TFTP サーバーにアップ ロードすると、本製品がリブートすることがあります。

#### 5.7 ログ

## 「コマンドリファレンス」/「運用・管理」/「ログ」

本製品(CPU)宛てのパケットを高レートで受信していると、「rps: RPS not present」とい う不正なログが出力される場合があります。これは表示だけの問題であり、動作には影響あり ません。

#### 5.8 SNMP

#### 「コマンドリファレンス」/「運用・管理」/「 SNMP」

- 複数の SNMPマネージャーから同時にプライベート MIB の取得を繰り返し行っている と、本製品の SNMPエージェントが応答しなくなる場合があります。
- 本製品起動後最初に SNMP要求を受信したインターフェースが、ローカルインター フェース以外のインターフェースの場合、応答パケットの始点アドレスにローカルイン ターフェースの IP アドレスではなく、要求パケットを受信したインターフェースの IP アドレスがセットされます。 ローカルインターフェース以外のインターフェースから応答パケットが送出されるため、 利用する SNMPマネージャーによっては、監視ができない場合があります。

#### 5.9 コンボポートのメディア選択設定

## 「コマンドリファレンス」/「スイッチング」/「ポート」

SET SWITCH PORTコマンドの COMBO パラメーターに FIBER(SFP の光ファイバーポー ト)を指定するときは、あらかじめ該当ポートの通信モードを AUTONEGOTIATE または 1000MFULL に設定しておいてください。

通信モードが 10/100Mのまま FIBER に設定して保存すると、再起動時に FIBER の設定がエ ラーではじかれます。

#### 5.10 ポートトランキング

## 「コマンドリファレンス」/「スイッチング」/「ポート」

- CREATE SWITCH TRUNK コマンドの SELECT パラメーターにMAC アドレスの選択 基準(MACSRC、MACDEST、MACBOTH)が指定されていると、ルーティング後の パケットが負荷分散されずに送出されます。
- ARP エントリーが登録されているポートを含めてトランクグループを作成すると、負荷 分散が行われません。トランクグループ作成後、RESET IP INTERFACE コマンドで ARP エントリーを削除すると、正常に負荷分散されるようになります。

#### 5.11 ポートセキュリティー

## 「コマンドリファレンス」/「スイッチング」/「ポート」

本製品に IP アドレスが設定されているとき、ポートセキュリティーが有効なポートで、本製品 の IP アドレス宛ての ARP Request を受信すると、ARP Reply がフラッディングされます。

#### 5.12 マルチプル VLAN(Protected Ports VLAN)

#### **参照 「コマンドリファレンス」/「バーチャル LAN」**

- Protected Ports VLAN のクライアントポートとタグ付きポートは同一ポートに設定で きない仕様ですが、先にクライアントポートを設定し、次に同一ポートをタグ付きポー トにする設定を行うと、設定がエラーではじかれません。
- SET SWITCH MULTICASTMODEコマンドで B(BPDU/EAP パケットを、VLAN を超 えて、すべてのポートに転送する)が設定されていると、マルチプル VLAN(Protected Ports VLAN)のグループを超えて BPDU/EAP パケットが同一 VLAN 内にフラッディ ングされます。

## 5.13 スパニングツリー

## 「コマンドリファレンス」/「スパニングツリープロトコル」/「STP」

スパニングツリー有効時、DISABLE SWITCH PORT コマンドを実行すると、SHOW STP PORT コマンドの表示項目「State」において、該当ポートが Blocking で表示されます。表示 上の問題であり動作には問題ありません。

## 5.14 ラピッドスパニングツリー

## 「コマンドリファレンス」/「スパニングツリープロトコル」/「Rapid STP」

Rapid STP 有効時、DISABLE SWITCH PORT コマンドを実行すると、SHOW RSTP コマン ドに PORTSTATE パラメーターを指定して表示される「Enable」において、該当ポートが Disabled で表示されます。表示上の問題であり動作には問題ありません。

## 5.15 ポリシーベース QoS

## 「コマンドリファレンス」/「QoS」/「ポリシーベースQoS」

- トラフィックが同一 QoS ポリシー内の複数のトラフィッククラスにマッチした場合、 CREATE QOS TRAFFICCLASSコマンドの MAXBANDWIDTH パラメーター(最大帯 域設定)が正しく動作しません。 MAXBANDWIDTH パラメーターを指定する場合は、同一 QoS ポリシー内で、複数のト ラフィッククラスにマッチするような設定(IP と TCP、TCP と TCPポートなど一方が もう一方を包括するようなフィルターの指定)をしないようにしてください。
- CREATE QOS POLICY コマンドの REDIRECTPORT パラメーターでトラフィックの出 力先ポートとして指定されたポートから送出されるパケットにタグが付与されます。た だし、REDIRECTPORT に指定されたポートと同じポートグループ(1 ~ 12 のグルー プまたは 13~24 のグループ)内から転送されたパケットに限り、本現象が発生しま す。
- SET QOS TRAFFICCLASS コマンドの EXCEEDREMARKVALUEパラメーターに NONE を指定することができません(エラーではじかれます)。 EXCEEDREMARKVALUE パラメーターを NONE に戻す場合は、該当のトラフィックク ラスを DESTROY QOS TRAFFICCLASS で一度削除し、トラフィッククラスを作成し なおしてください。

#### 5.16 ハードウェアパケットフィルター

#### 「コマンドリファレンス」/「ハードウェアパケットフィルター」

ハードウェアパケットフィルターを設定する場合には、以下の点にご注意ください。

○ アクションに許可(permit)を使用する場合は、許可(permit)が指定されているエント リーを最後(最も大きい番号)になるように設定してください。

上記設定を行っても、設定どおりにフィルターが動作しない場合は、設定を保存後再起 動してください。

○ アクション許可(permit)とアクション破棄(deny)を併用する場合は、許可(permit) と破棄(deny)の各エントリーに同じ IP マスク値(例:24 ビット)を設定しないでく ださい。 許可(permit)と破棄(deny)の各エントリーで同じ IP マスク値を使用する場合は、必 ず、どちらか片方のエントリーにその他のパラメーター(例:UDP など)を指定してく ださい。

#### 5.17 ポート認証

## 「コマンドリファレンス」/「スイッチング」/「ポート認証」

- ポートを Authenticatorポートに設定すると、同ポートで自動的にイーグレスフィルタ リングが有効になり、その設定が設定ファイルに書き込まれます。Authenticator ポート ではイーグレスフィルタリングが有効になっている必要がありますので、イーグレス フィルタリングの設定は変更しないようにしてください。
- SET PORTAUTH PORT または SET PORTACCESS PORT コマンドの MODE パラ メーターに MULTI、CONTROLパラメーターに AUTHORISED を指定しているとき、 SHOW PORTAUTH(PORT)または SHOW PORTACCESS(PORT)コマンドでサプ リカント数が正しく表示されない場合があります。
- 802.1X Authenticator ポートまたは MAC ベース認証ポートに、ADD SWITCH FILTER コマンドによるスタティック MAC アドレスの登録が可能です。登録されたスタティッ ク MAC アドレスで通信をすることはできません。
- ダイナミック VLAN で、認証されたポートを別の MSTインスタンスに所属する VLAN に指定した場合、同一 VLAN 内でも通信ができなくなります。
- MAC アドレスベース認証と Web 認証では、Supplicant の MAC アドレスがエージング により FDB から削除されると、認証許可状態が解除されます。
- ポートがゲスト VLAN に割り当てられているとき、ゲスト VLAN に所属する別の PCか ら未学習のユニキャストアドレスでは通信できません。

#### 5.18 IP

## **|参照| 「コマンドリファレンス」/「IP」**

サーバーとして使用される UDP または TCP ポート番号がヘッダーの終点ポートにセットされ た TTL=1 のパケットを受信すると、ICMP Time Exceeded メッセージが送信されません。

#### 5.19 ARP

#### 「コマンドリファレンス」/「IP」/「ARP」

- 異なるネットワークから本製品(CPU)宛ての通信を連続的に行うと、ARP が解決して いるにもかかわらず、ARP Request が送信される場合があります。
- ARP 解決されていない IP アドレス宛てのルーティングされた 1 パケット目の TTL の値 が 2 減算されます。

#### 5.20 IPv6 マルチキャスト

## 「コマンドリファレンス」/「IPv6マルチキャスト」

IPv6 マルチキャストアドレスと一致したMAC アドレスのパケットを受信すると、マルチキャ ストグループとして登録してしまうことがあります。

## 6 取扱説明書・コマンドリファレンスの補足・誤記訂正

同梱の取扱説明書、および「CentreCOM 9424T/SP-E コマンドリファレンス 2.5(613- 000699 Rev.D)」の補足事項です。

#### 6.1 ポート認証のマルチプルダイナミック VLANと Protected Ports VLAN の併用

ポート認証のマルチプルダイナミック VLAN(SET PORTAUTH PORTまたは SET PORTACCESS PORT コマンドの VLANASSIGNMENTTYPE=USER による設定)と、 Protected Ports VLAN は併用できません。

## 6.2 エンハンストスタッキング

#### 「コマンドリファレンス」/「運用・管理」/「エンハンストスタッキング」

- マスタースイッチからスレーブスイッチに SNMP経由でエンハンストスタッキング接続 している最中に、他のスイッチから該当のマスタースイッチに Telnet や SNMP による 接続を行わないでください。
- SNMPv3 を使用して、エンハンストスタッキンググループのスレーブスイッチにアクセ スすることはできません。
- エンハンストスタッキングを使用する場合、マスタースイッチとスレーブスイッチを接 続するには、下記のとおりに接続してください。
	- スレーブスイッチ側は、Default\_VLAN に所属するポートにマスタースイッチを 接続してください。Default\_VLAN 以外の VLAN に所属するポートに接続した場 合は、IP インターフェースを作成して IP アドレスを設定しなければなりません。
	- ・ マスタースイッチ側は、ローカルインターフェースに設定した VLAN に所属する ポートにスレーブスイッチを接続してください。

#### 6.3 本製品起動時のご注意

本製品の電源をオンにしてから起動が完了するまでの間は、電源ケーブルを抜いたり、リセッ トボタンを押したりしないでください。

#### 6.4 認証サーバー

## 「コマンドリファレンス」/「運用・管理」/「認証サーバー」

ADD RADIUSSERVER コマンドで認証サーバーリストに追加された RADIUS サーバーと本製 品が接続された状態で、ENABLE AUTHENTICATION コマンドにより認証が有効の場合は、 RADIUS サーバーに登録したログイン名 / パスワードでしか本製品にログインすることができ ません。

本製品に設定されているユーザー名 / パスワードでログインする場合は、ENABLE AUTHENTICATION コマンドを実行しないでください。

#### 6.5 SNMP

「コマンドリファレンス」/「運用・管理」/「SNMP」

○ プライベート MIB の atiStkSwSysProductInfoTable内 atiStkSwSysDCState が正しい 値を返しません。リダンダント電源装置「CentreCOM RPS3204」使用時は、SHOW

SYSTEM コマンドで本製品の電源とリダンダント電源装置の電源の On/Off を確認して ください。

- ブリッジ MIB の dot1dStpPort Table 内の dot1dStpPortEnable を変更しても設定は変 更されません。本製品では、ポート単位でスパニングツリープロトコルの有効 / 無効を 変更することはできません。
- SNMP マネージャーからシステム名を設定した場合、ログアウト / ログイン後にシステ ム名がプロンプトに反映されます。

#### 6.6 フォワーディングデータベース

#### 「コマンドリファレンス」/「フォワーディングデータベース」

- リンクダウンをともなわない端末移動があった場合、学習機能により登録された MAC アドレスがエージングするまで、通信が復旧しないことがあります。
- IP インターフェースを複数作成すると、FDB に PORT0(ゼロ)の MAC アドレス(本 製品の MAC アドレス)が複数表示されます。
- ポートグループ 1 ~ 12 とポートグループ 13 ~ 24 グループ間で通信を行った場合、同 一の MAC アドレスがどちらのポートの FDB にも表示される場合があります。
- 予約マルチキャストアドレスを、FDB にスタティックエントリーとして登録することは できません。
- 6.7 複数ポートから 1 ポートへの通信

#### 「コマンドリファレンス」/「スイッチング」

- Jumbo フレームを複数ポートから 1 ポートに対して同時に送信すると、受信した 1 ポートからフレームが転送されません。
- ポートグループ 1~ 12 とポートグループ 13~24 間の通信において、複数ポートか ら 1 ポートに対して同時にパケットを送信し、パケットロスが発生した場合、送信ポー トによってパケットの損失率にばらつきがあります。

#### 6.8 ポートトランキング

#### 「コマンドリファレンス」/「スイッチング」/「ポート」

トランキンググループの最若番ポートを抜き差しすると、接続の組み合わせによって、ポート のリンクアップトラップが生成されない場合があります。

#### 6.9 ポートミラーリング

#### 「コマンドリファレンス」/「スイッチング」/「ポート」

- ポートミラーリング機能が有効の場合、「01:80:C2:00:00:00」などの予約マルチキャス トアドレスをソースポートで受信すると、ミラーポートからパケットが重複して送信さ れます。
- L3 スイッチングされるパケットは、ルーティング処理後にミラーポートに出力されま す。
- ソースポートを複数設定している状態で、あるソースポートから入力されたパケットが、 L3 スイッチングされて別のソースポートから出力された場合、ミラーポートにはルー ティング処理後のパケットが 1 個だけ出力されます。

## 6.10 バーチャル LAN

## **参照 「コマンドリファレンス」/「バーチャル LAN」**

MAC アドレス VLAN に MAC アドレスを追加したとき、別の VLAN から、MAC アドレス VLAN に追加した MAC アドレスを送信元 MAC アドレスとして持つ機器同士で双方向のユニ キャスト通信を行うと、パケットが転送されてしまいます。

## 6.11 マルチプル VLAN(Protected Ports VLAN)

## **参照 「コマンドリファレンス」/「バーチャル LAN」**

複数の Protected Ports VLAN が存在し(例えば VLAN10 と V LAN20 が存在するような場 合)、アップリンクポートの一部を共有している場合、VLAN10 のクライアントから VLAN20 宛てにパケットを送信すると、VLAN20 のアップリンクポートだけでなくクライアントポート にも送信されます。

## 6.12 MAC アドレスVLAN

## **参照 「コマンドリファレンス」/「バーチャル LAN」**

MAC アドレス VLAN で本製品宛ての通信、およびルーティングをさせることはできません。

#### 6.13 ラピッドスパニングツリー

#### 「コマンドリファレンス」/「スパニングツリープロトコル」/「Rapid STP」

- ラピッドスパニングツリープロトコルを有効にし、トランクグループに所属したポート がリンクアップすると、そのポートの通信速度の設定に関係なく、ポートプライオリ ティーが 64、パスコストが 2000 に設定されます。
- ACTIVATE STP/MSTP コマンドを実行すると、設定ファイルに保存されますが、 ACTIVATE RSTP コマンドを実行しても、設定ファイルには保存されません。

#### 6.14 ポリシーベース QoS

#### 「コマンドリファレンス」/「QoS」/「ポリシーベースQoS」

- CREATE QOS TRAFFICCLASSコマンドの MAXBANDWIDTH パラメーターに 0(ゼ ロ)を指定すると、帯域ゼロのトラフィッククラスが作成されますが、このトラフィッ ククラスが割り当てられた QoS ポリシー作成直後の一定量の通信、および本製品再起動 直後の一定量の通信に限り、該当ポートからのトラフィックがフィルターされません (帯域ゼロになりません)。
- 出力ポートに QoS ポリシーを関連づけた場合、フィルターの対象となるのは学習済みの ユニキャストアドレス宛てのトラフィックのみです。未学習のユニキャスト / マルチ キャストアドレス、およびブロードキャスト宛てのトラフィックは対象になりません。 また、学習済みのマルチキャストアドレス宛てのトラフィックも対象になりません。

#### 6.15 ポート認証

## 「コマンドリファレンス」/「スイッチング」/「ポート認証」

○ ポート認証が有効で、SET RADIUSSERVER コマンドの DEADTIME パラメーターが 0 (ゼロ=デフォルト)のとき、RADIUS サーバーを 3 台登録し、本製品からの Access-Request に対して 3 台とも応答がないと、全サーバーに対して同時に Access-Request パケットが再送されます。

○ ポート認証が有効で、SET RADIUSSERVER コマンドの DEADTIME パラメーターが 0 (ゼロ=デフォルト)のとき、優先順位 3 のサーバーでのみ認証が行われた場合、認証の たびに 3 台のサーバーに対して Access-Request パケットが送信されます。 また、優先順位 2 のサーバーでのみ認証が行われた場合は、優先順位 1 と 2 のサーバー に対して Access-Request パケットが送信されます。

#### 6.16 PKI

#### 「コマンドリファレンス」/「スイッチング」/「PKI」

- 証明書のシリアル番号が -2147483649 以下、2147483648 以上の場合、SHOW PKI CERTIFICATE コマンドで表示される Serial Number の項には、xx:xx:xx:xx... の形式で表 示されます。
- SET SYSTEM DISTINGUISHEDNAME コマンドで「/」を使用しないでください(「/」 は未サポート)。「/」は設定ファイルで「,」に変換されます。

#### 6.17 Ping

#### **参照 「コマンドリファレンス」/「IP」**

本製品から指定アドレスに対して Ping を実行したとき、応答時間が実際の値の 1/10 の値で画 面上に表示されます。

例:

実際の値= 10 ~ 19 ms 画面表示= 1 ms 実際の値= 20 ~ 29 ms 画面表示= 2 ms

#### 6.18 DNS リレー

## 「コマンドリファレンス」/「IP」/「DNSリレー」

本製品の DNS リレーはWeb 認証の HTTP リダイレクト機能用として実装しています。DNS キャッシュを持っていないため、大量の DNS query を処理する性能はありません。

#### 6.19 MLD Snooping

#### 「コマンドリファレンス」/「IPv6 マルチキャスト」/「MLD Snooping」

マルチキャストルーターが接続されるポートが存在しない状態で、Multicast Listener Report を受信すると、すべてのポートに転送されます。 SET IPV6 MLDSNOOPINGコマンドの ROUTERPORT パラメーターでポートを設定すれば転 送されません。

#### 7 未サポートコマンド(機能)

以下のコマンド(パラメーター)はサポート対象外ですので、あらかじめご了承ください。

MENU SET SWITCH CONSOLEMODE SET AUTHENTICATION METHOD=TACACS ADD/DELETE TACACS SERVER ENABLE/DISABLE/SET/SHOW HTTP SERVER

#### SET SWITCH PORT

[BACKPRESSURE={YES¦NO¦ON¦OFF¦TRUE¦FALSE¦ENABLED¦DISABLED}] [BPLIMIT={1..7935}] [FCTRLLIMIT={1..7935}]

SET PORTAUTH PORT/SET PORTACCESS PORT [FORCERENEWING={ENABLED¦DISABLED}] SET PORTAUTH IDTOGGLE

SET SWITCH PORT SECURITYMODE=PACONTROL

CREATE/DESTROY/ADD/DELETE/SET/SHOW LACP

ENABLE/DISABLE/SET/SHOW/PURGE GARP SET VLAN={vlanname¦1..4094} [TYPE=PORTBASED]

PURGE/SHOW PKI SET PKI CERTSTORELIMIT

SET/SHOW SSL

SHOW IP ROUTE FDB

SET BOOTP RELAY MAXHOPS

ADD SWITCH FDB [MODE={LOCKED¦STATIC}] ADD SWITCH FILTER [MODE={LOCKED¦STATIC}]

## 8 コマンドリファレンスについて

コマンドリファレンス「CentreCOM 9424T/SP-E コマンドリファレンス 2.5(613-000699 Rev.D)」は弊社ホームページに掲載されています。 本リリースノートは、上記のコマンドリファレンスに対応した内容になっていますので、あわ せてご覧ください。

コマンドリファレンスのパーツナンバー「613-000699 Rev.D」はコマンドリファレンスの全ページ(左下)に入って います。

**http://www.allied-telesis.co.jp/**